# **(auto)Installing BSD Systems**

Cases using pfSense, TrueNAS, and more

*EuroBSDCon 2023, Coimbra (Portugal) – <https://2023.eurobsdcon.org>– Vinícius Zavam – <https://keybase.io/egypcio>– 0x415C653413B43475*

<https://2021.eurobsdcon.org> **tl;dr;** iPXE (auto)Installers FreeBSD; pfSense; TrueNAS; **ELKE Demonstration** 

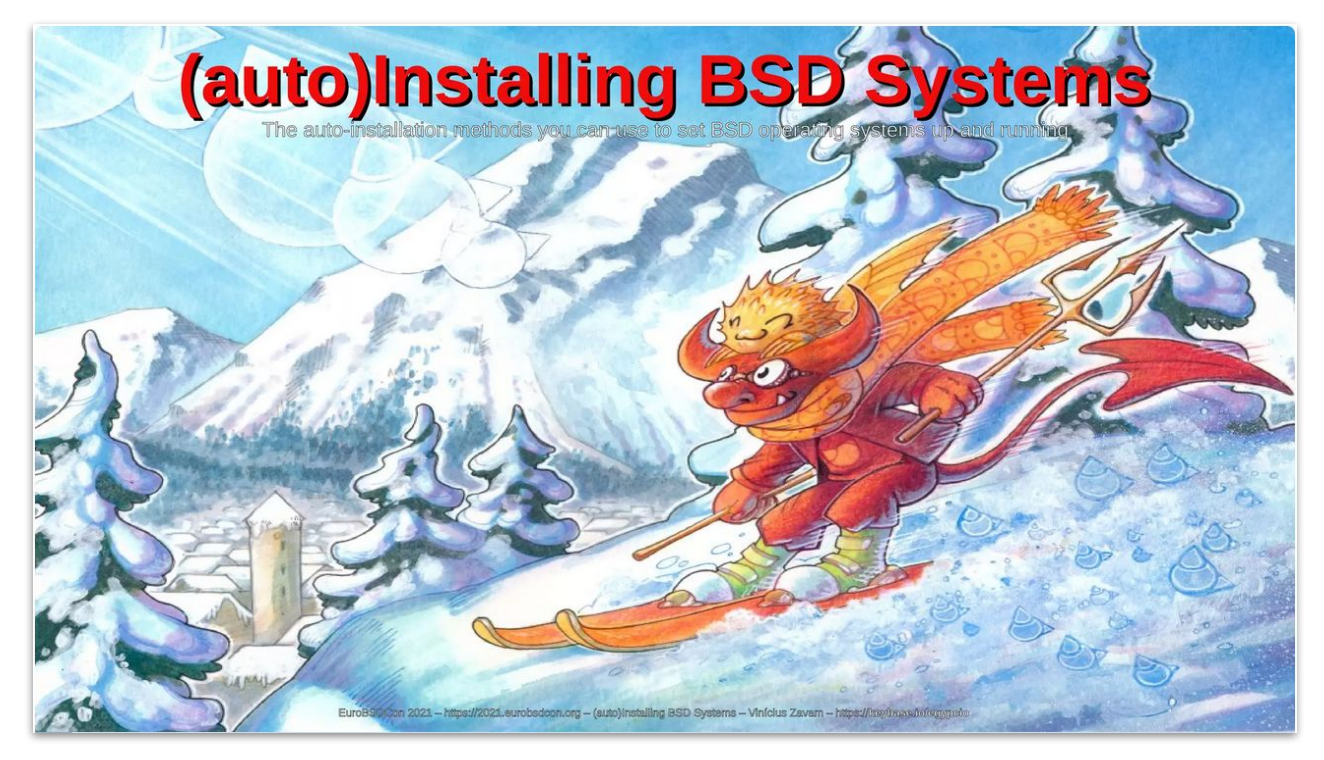

<https://youtube.com/watch?v=7F3UwfNB2JA>

<https://slideshare.net/egypcio/eurobsdcon-2021-autoinstalling-bsd-systems>

## tl;dr;

- You can build an alternative solution yourself  $]=$ )  $\bullet$ 
	- https://cqit.freebsd.org/src/tree/release

release.sh \${TARGET}/make-memstick.sh \${TARGET}/mkisoimages.sh

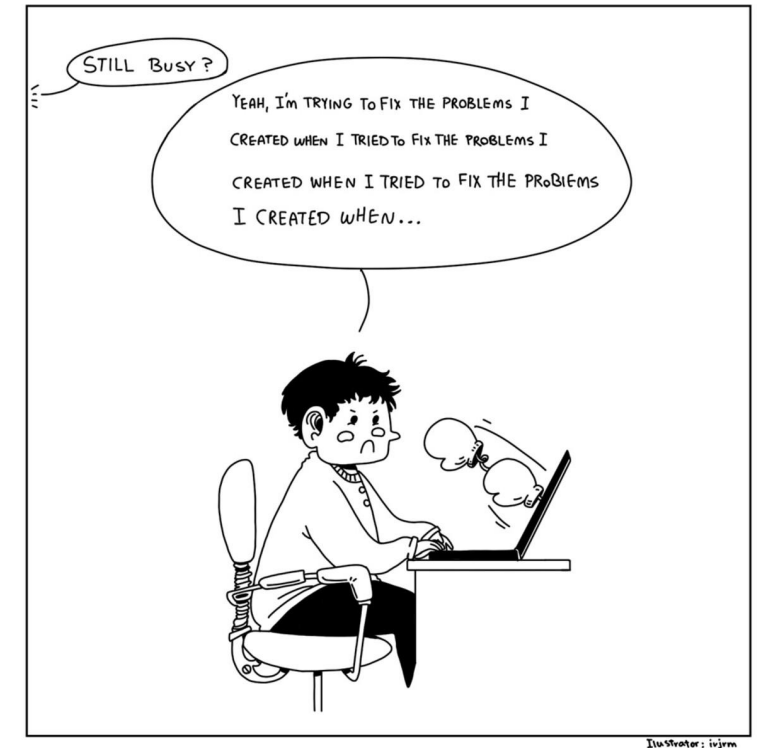

- **Full PXE Implementation**  $-HTTP(s);$ 
	- $-$  IPv6:
	- iSCSI; FCoE; …
	- VLAN;
- OEM (original equipment manufacturer)
- **Expansion ROM** 
	- Broadcom;
	- Intel;
	- VMware;
- **Chain Loading** 
	- UNDI (universal network driver interface);
	- EFI (extensible firmware interface); UEFI (unified ...);
	- Scripting Support;
- **ISO-image or Bootable USB Stick**

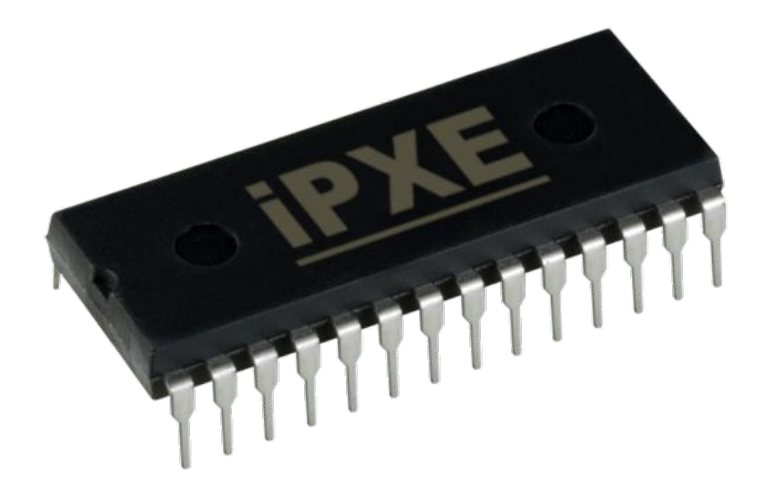

- Cryptography (protocols, ciphers, hashing, ...)
	- $-$  TLSv1.2:
	- RSA, RSA/DHE;
	- AES-256-GCM;
	- SHA-512/256;
- **Images Trust and Verification** 
	- iPXE supports code signing;
	- Verifies the authenticity and integrity of downloaded files;
	- <https://ipxe.org/cmd/imgtrust>
- Root Certificates
	- In the default configuration, iPXE trusts only the *["iPXE root CA"](https://ipxe.org/_media/certs/ca.crt)*;
	- This root CA is used to cross-sign the standard [Mozilla list of public CA certificates](https://hg.mozilla.org/mozilla-central/raw-file/tip/security/nss/lib/ckfw/builtins/certdata.txt);
	- iPXE will therefore automatically trust the same set of certificates as Firefox;
	- You can change the list of trusted root certificates when you build iPXE using the *TRUST* build parameter;
		- FreeBSD's port **[net/ipxe](https://cgit.freebsd.org/ports/tree/net/ipxe)** allows you to set *IPXE\_MAKE\_ARGS* for that purpose;
		- ... in a similar way, you can additionally set *IPXE\_BUILDCFG* to customize its *[buildcfg](https://ipxe.org/buildcfg)*

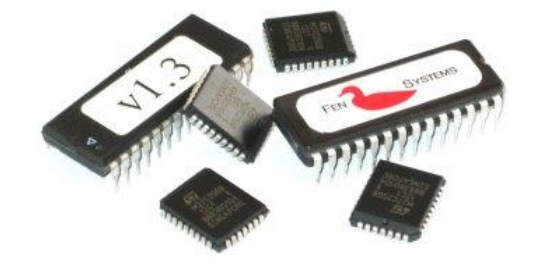

#### <https://ipxe.org/crypto>

```
#lipxe
## iPXE; autoexec.ipxe
#dhcp && route
ntp 10.0.123.11
chain --autofree --replace https://boot.netboot.xyz/ipxe/netboot.xyz.efi
```
netboot.xyz v2.x - next-server: 192.168.244.254

Default:

Boot from local hdd Distributions: Linux Network Installs (64-bit) Live CDs Windows Tools: Utilities (UEFI) Architecture: x86\_64 iPXE shell Network card info About netboot.xyz Signature Checks: netboot.xyz [ enabled: true ]

```
#!ipxe
#
# iPXE; boot.ipxe
#
chain --autofree boot.ipxe.cfg ||
isset ${hostname} && chain --autofree --replace ${boot-dir}/host-${hostname}.ipxe ||
chain --autofree --replace ${boot-dir}/mac-${mac:hexraw}.ipxe ||
chain --autofree --replace ${menu-url} ||
```
#### iPXE Boot Menu for pxe.localdomain: pfsense

--------------- BSD Systems (auto)Installers DragonFlyBSD FreeBSD **ELKE** pfSense TrueNAS **NetBSD OpenBSD ALLASSED CONTINUES TOOLS and Utilities** Diagnostics and Forensics Live Operating Systems pxelinux Recovery Images Wipe Hard Drives or Partitions **iPXE Configuration**<br>**iPXE Shell** Boot Local Devices Reboot Exit

- **FreeBSD** 
	- –<https://www.freebsd.org/copyright>
	- –<https://www.freebsd.org/copyright/freebsd-license>
- pfSense
	- –<https://www.pfsense.org/about-pfsense>
	- –<https://www.pfsense.org/trademarks.html>
- **TrueNAS** 
	- –<https://www.truenas.com/docs/core/gettingstarted/useragreements/coreeula>
	- – [https://www.truenas.com/docs/core/gettingstarted/useragreements/enterpriseeula](https://www.truenas.com/docs/core/gettingstarted/useragreements/enterpriseeula/)

#### ● [FreeBSD-14.0-CURRENT-amd64-20230323-b5d43972e394-261711-disc1.iso](https://download.freebsd.org/snapshots)

– diskless(8) exports(5); nfsd(8); pxeboot(8); tftpd $(8)$ ;

– bsdinstall(8)

bsdconfig(8);

- accounts
- disks partitioning
- networking
- time and date, …

/etc/install.cfg

- preamble (env. variables)
- setup

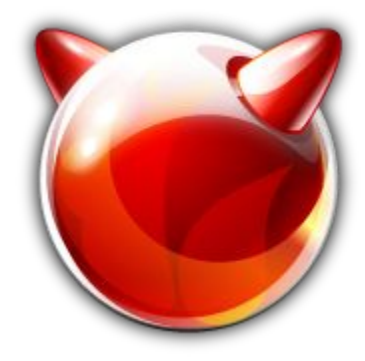

```
#
# FreeBSD; /etc/install.cfg
#
export DISTRIBUTIONS="base.txz kernel.txz"
export PARTITIONS="da0"
export nonInteractive="YES"
#!/bin/sh
sysrc hostname="tortuga.hue.br"
sysrc ifconfig_vtnet0=DHCP
sysrc sshd_enable=YES
sysrc ntpd_enable=YES
reboot
```
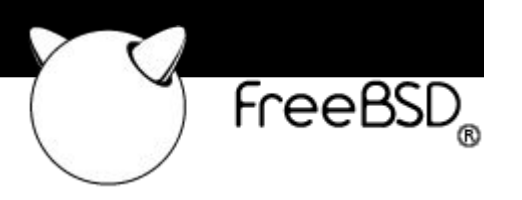

#### pfSense-CE-2.7.0-DEVELOPMENT-amd64-20230214-0600.iso

- https://github.com/pfsense/pfsense recover configxml.sh
- https://github.com/pfsense/freebsd-src /tmp/buildroom /etc/installerconfig

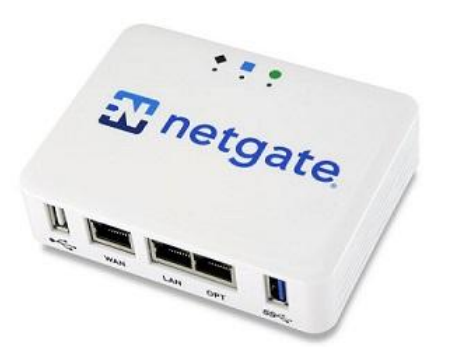

```
#
# pfSense; /etc/installerconfig
#
export BSDINSTALL_DISTDIR="/usr/freebsd-dist"
export DISTRIBUTIONS=base.txz
export FORCE_BOOTMETHOD="UEFI"
export PARTITIONS=da0
export PARTMODE="Auto (UFS) UEFI"
export nonInteractive="YES"
```
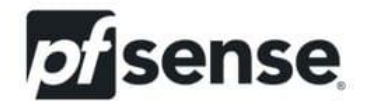

#

# pfSense; /etc/installerconfig

#

export BSDINSTALL DISTDIR="/usr/freebsd-dist" export DEBUG= export DISTRIBUTIONS=base.txz export FORCE BOOTMETHOD="UEFI" export PARTITIONS=da0 export PARTMODE="Auto (UFS) UEFI" export WORKAROUND GPTACTIVE=1 export nonInteractive="YES"  $\sharp$ <sup>1</sup>/bin/sh touch /cf/conf/ POC echo "Secos e Molhados" >> /cf/conf/tropicalia.txt

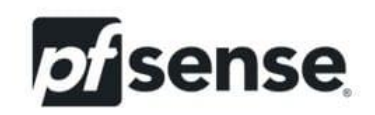

#### ● [TrueNAS-13.1-MASTER-202303200713-27864d42a.iso](https://www.truenas.com/download-truenas-core)

–<https://github.com/truenas/os>

/etc/install.sh /etc/install.conf

–<https://github.com/truenas/core-build>

/boot/loader.conf

- mdroot\_*{name,type}=*
- vfs.root.mountfrom=  $md(4)$ ; mdmfs $(8)$ ; makefs(8); mkuzip(8); geom\_uzip(4); mount.conf(5);

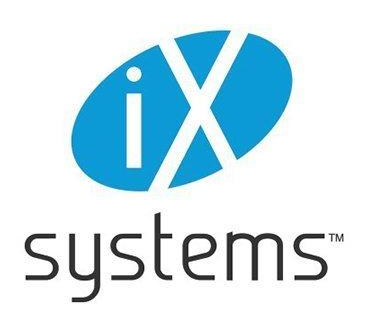

#### $#$ # TrueNAS; /etc/install.conf  $#$ disk=da0 password=NetBSDover9000malandramente whenDone=reboot

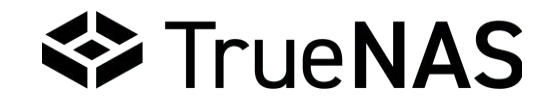

## [Elke Maravilha](https://en.wikipedia.org/wiki/Elke_Maravilha)

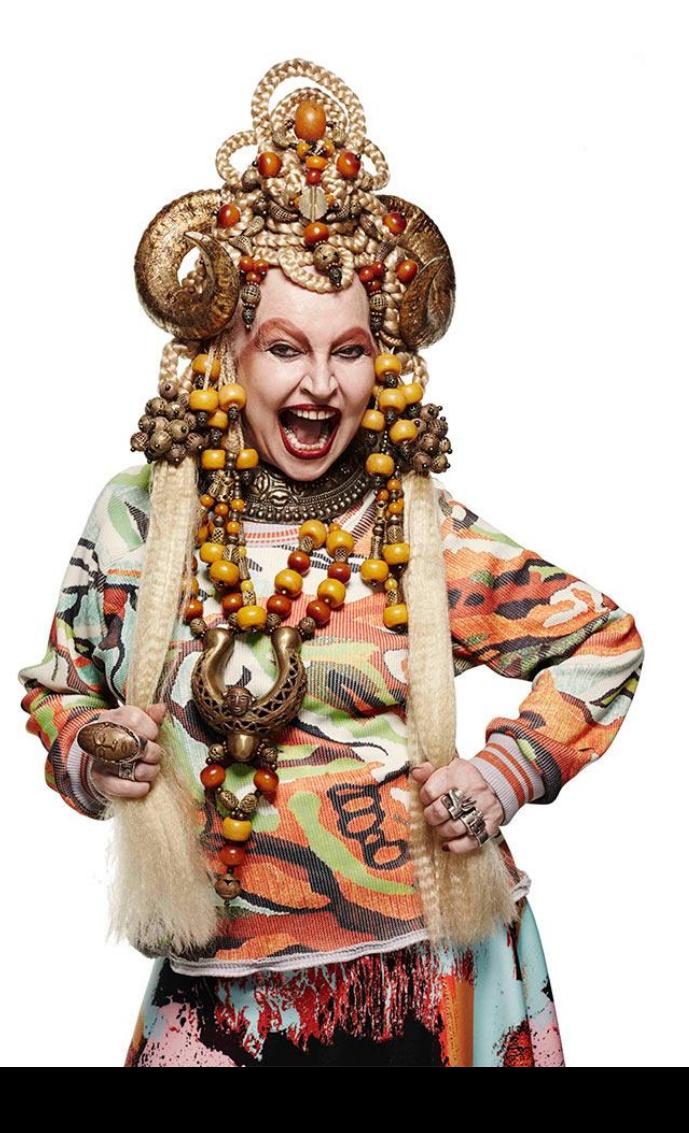

#### ● <https://cgit.freebsd.org/src/tree>

- usr.sbin/bsdconfig
- usr.sbin/bsdinstall

#### ● **INSTALLING**

#### – *sshd*

gpart(8); newfs(8); newfs\_msdos(8); tar(1); efibootmgr(8); makefs $(8)$ ; mkuzip $(8)$ ; chroot $(1)$ ; jail $(1)$ ; ssh-keygen(1); *sshd*\_config(5); sysrc(8); …

*– elke*

dd(1); geli(8); gpart(8); zpool(8); zfs(8); tar(1); sysrc(8); pkg(8); chroot(1); jail(1); ssh-keygen(1); *sshd*\_config(5); …

#### ● **CONFIGURING**

- $-$  fstab(5);
- loader.conf(5);
	- kern.geom.eli.tries*=0*
	- vfs.root.mountfrom*="ufs:/dev/gpt/sshd"*
- periodic.conf(5);
- $-$  pf.conf(5);
- $-$  rc.conf(5);
	- root\_rw\_mount*=NO*
- $-$  security(7);
- $-$  tor(1);
	- ClientOnionAuthDir;
	- HiddenServiceDir/authorized clients/
	- [https://community.torproject.org/onion-services/advanced/client-auth](https://community.torproject.org/onion-services/advanced/client-auth/)
- $-$  ttys(5);
	- "insecure" console
- $-$  zfsprops $(7)$ ;
	- encryption*=aes-256-gcm*

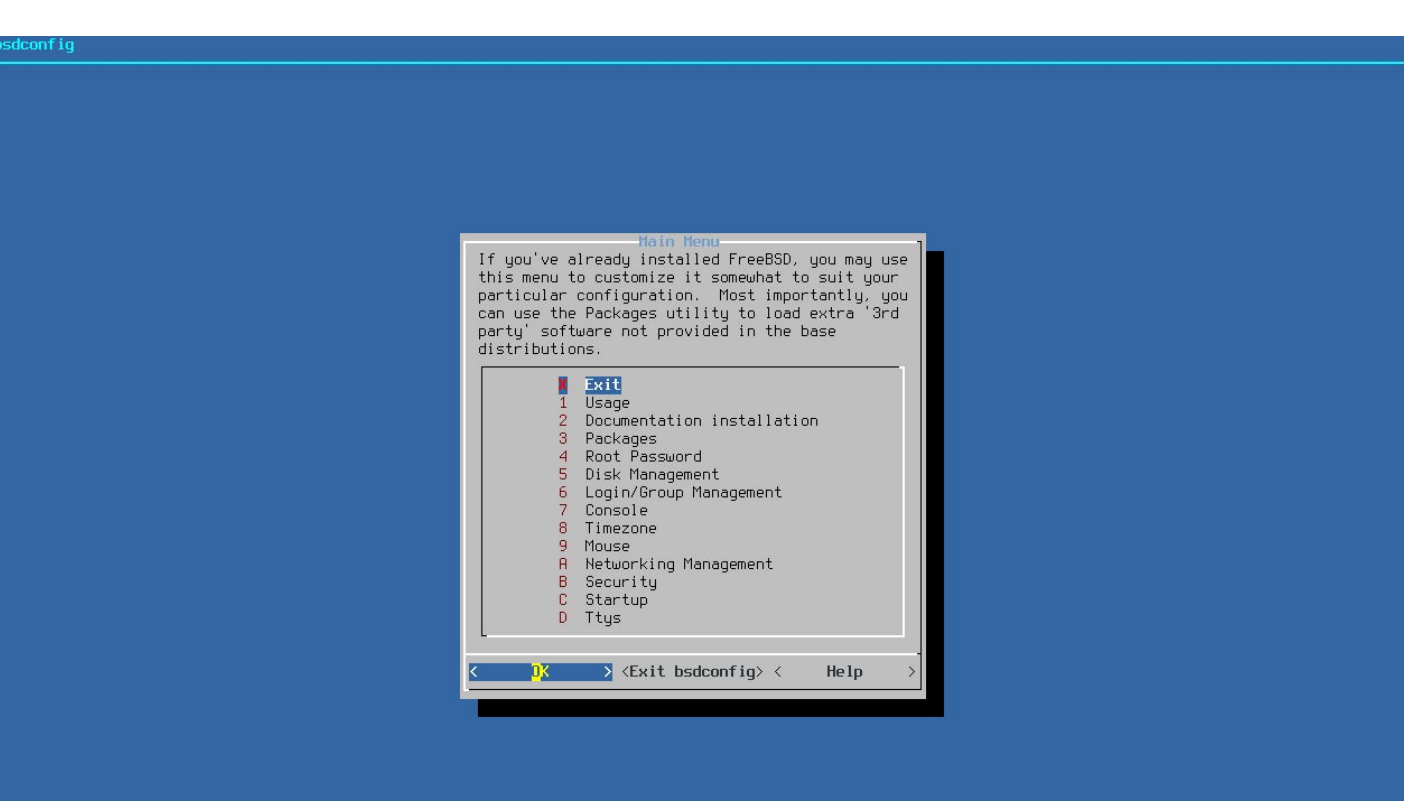

Exit bsdconfig

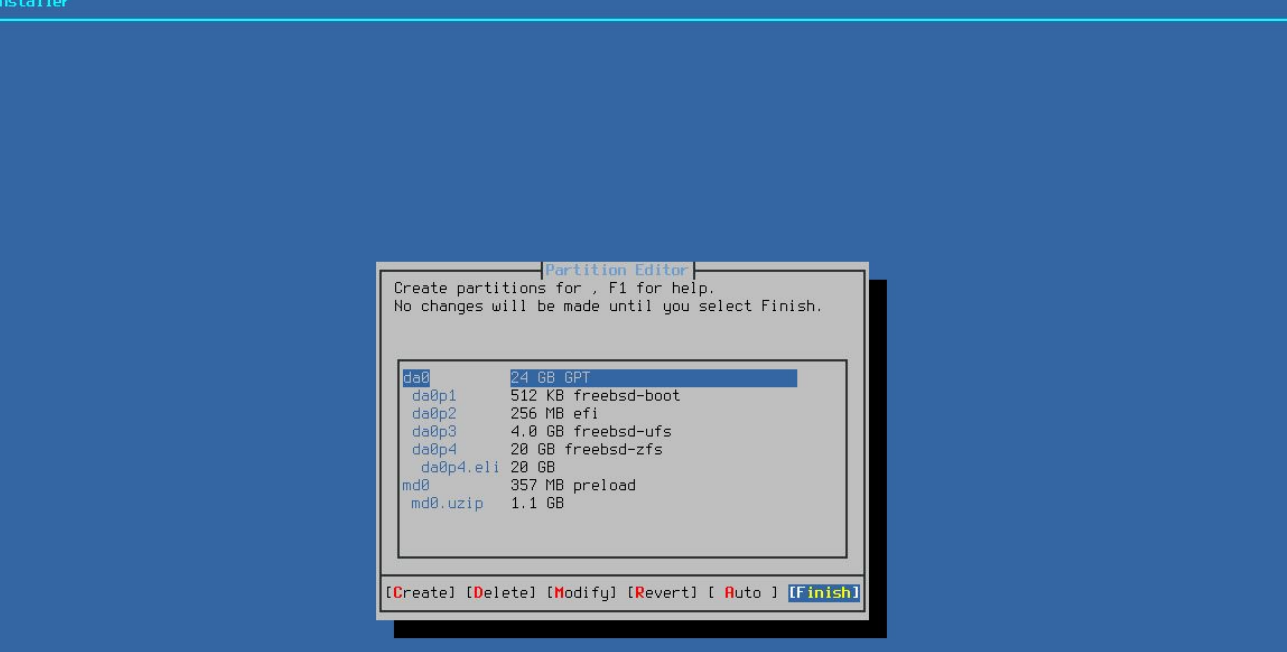

#### ● **UNLOCKING**

 $-$  ssh $(1)$ ;

HostKeyAlias; StrictHostKeyChecking; VerifyHostKeyDNS;

ProxyCommand; ProxyJump; UserKnownHostsFile;

- $-$  kldload $(8)$ ;
- $-$  geli(8);
- $-$  zpool-import(8); zfs-load-key(8);
- $-$  kenv(1); reboot(8);

vfs.root.mountfrom*="zfs:tangamandapio/ROOT/main"*

mkdir: /tmp/.diskless.b5b34cc345e46cdf8191fbb9a4aad7f5465fc834a2d8caa80c7cf3baff1fb564: Read-only file system

touch: /etc/zfs/exports: Read-only file system

Setting up harvesting: PURE\_RDRAND,[CALLOUT],[UMA],[FS\_ATIME],SWI,INTERRUPT,NET\_NG,[NET\_ETHER],NET\_TUN,MOUSE,KEYBOARD,ATTACH,CACHED Feeding entropy: dd: /entropy: Read-only file system dd: /boot/entropy: Read-only file system

add host 127.0.0.1: gateway lo0 fib 0: route already in table add net default: gateway 192.168.122.1 add host ::1: gateway lo0 fib 0: route already in table add net fe80::: gateway ::1 add net ff02::: gateway ::1  $add$  net ::ffff:0.0.0.0: gateway ::1 add net :: 0.0.0.0: gateway :: 1 Mounting late filesustems:. Performing sanity check on sshd configuration. Raising kernel security level:  $kern.securelevel: -1 -> 0$ 

Fri Aug 11 12:54:26 UTC 2023 2023-08-11T12:54:26.235210+00:00 sshd.localdomain init 1 - - kernel security level changed from 0 to 1

FreeBSD/amd64 (sshd.localdomain) (ttyv0)

 $login:$ 

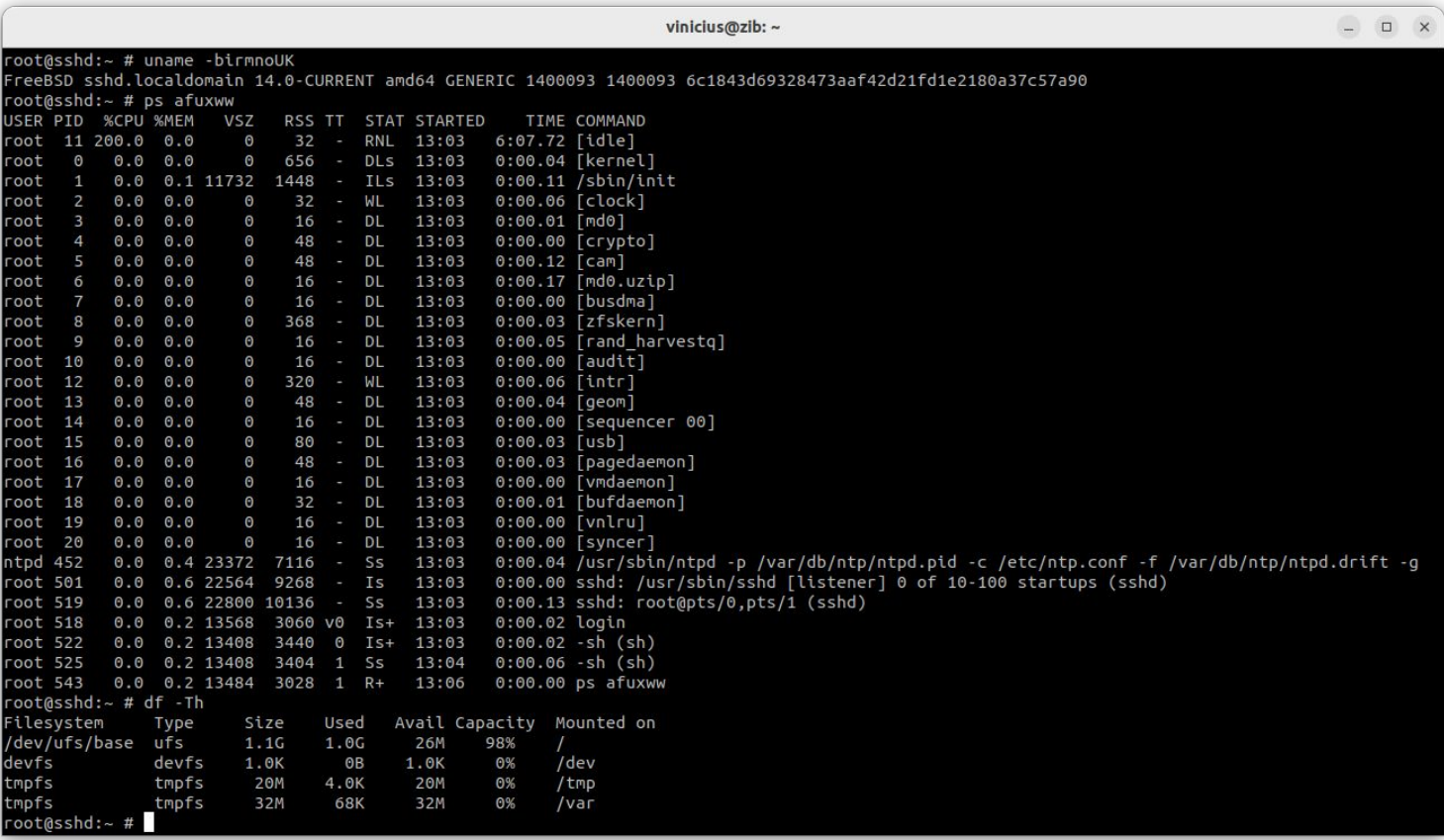

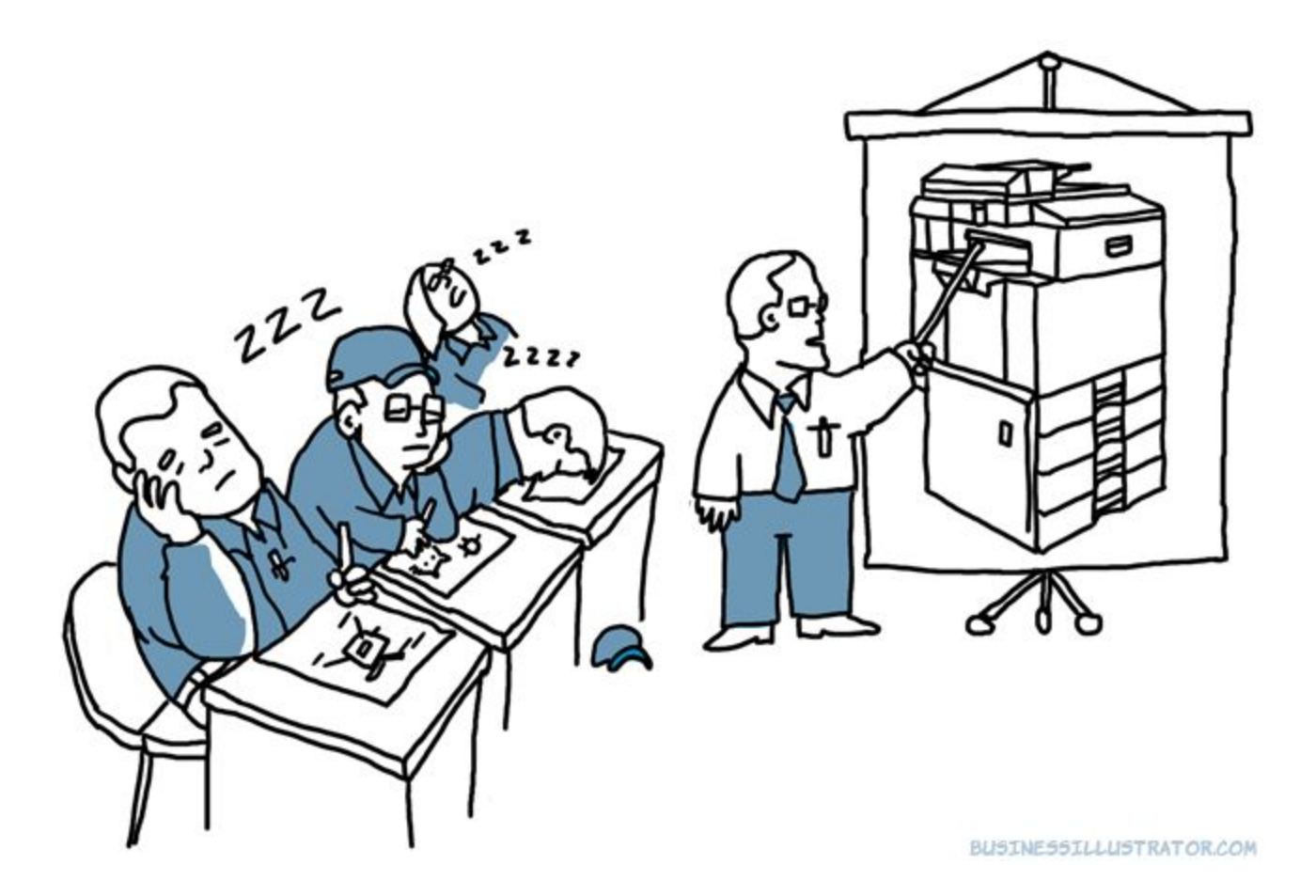

#### **Demonstration**

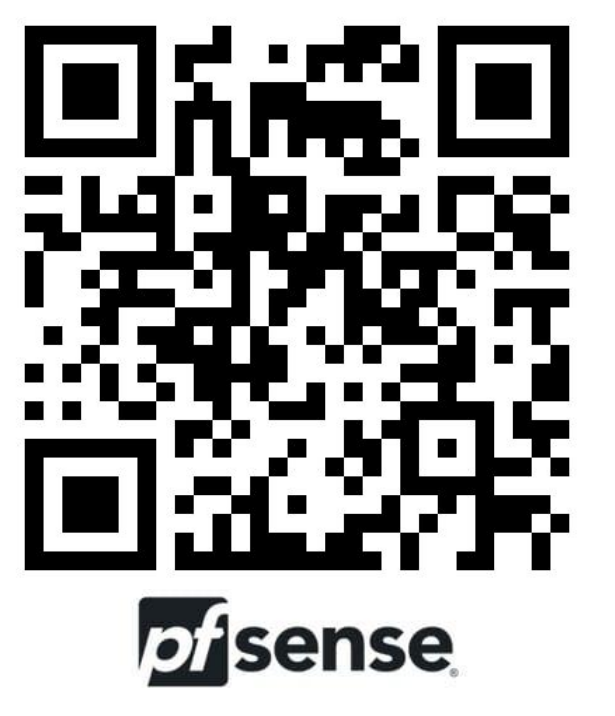

<https://youtu.be/kMwnRBy6vkQ> <https://youtu.be/J1txpe4YcNU>

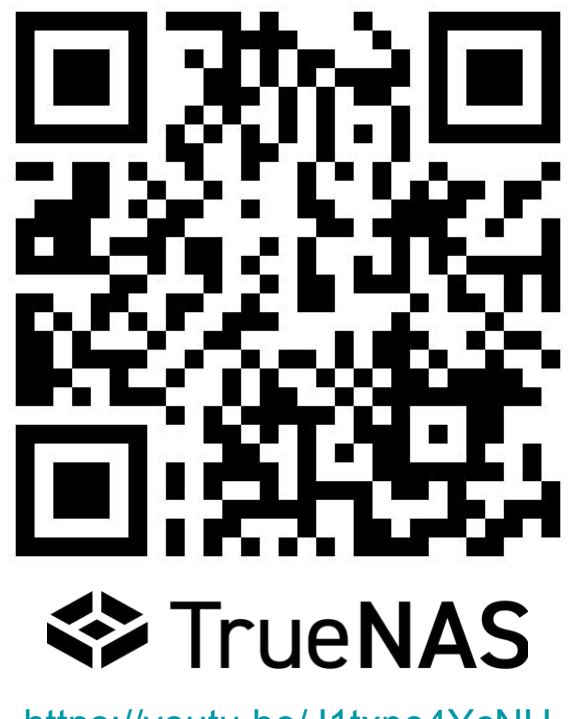

*"Eu já disse e vou repetir quantas vezes você precisar, como você vai conseguir fazer isso, onde vai procurar e que documentação vai seguir de referência. Pro seu bem, o que eu não vou é colar o comando que você vai simplesmente copiar, executar, agradecer porque funcionou e não terá aprendido nada. Me leia com atenção e você vai descobrir por conta própria exatamente como fazer, agora entregar de mão beijada eu não vou e espero que ninguém faça isso. E acredite em mim é porque gosto de você."*

flames > /dev/null

- saudações, irado furioso com tudo Linux User 179402/FreeBSD BSD50853/FUG-BR 154 100% Miko\$hit-free

# **(auto)Installing BSD Systems**

Cases using pfSense, TrueNAS, and more

*EuroBSDCon 2023, Coimbra (Portugal) – <https://2023.eurobsdcon.org>– Vinícius Zavam – <https://keybase.io/egypcio>– 0x415C653413B43475*